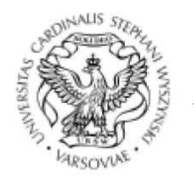

 $\begin{array}{c} \texttt{UNIWERSYTET KARDYNAEA STEFANA WYSZYÑ SKIEGO}\\ \texttt{w WARSZAWIE} \end{array}$ CENTRUM SYSTEMÓW INFORMATYCZNYCH

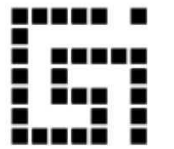

ul. Dewajtis 5, 01-815 Warszawa, e-mail: csi@uksw.edu.pl tel. +48 22 561 89 21, faks: +48 22 561 89 95

# **PROTOKOŁY W USOSweb**

Instrukcja dla dydaktyków

Warszawa, 2023

 Po zalogowaniu do systemu *USOSweb* osoby prowadzące zajęcia oraz koordynatorzy przedmiotu cyklu mogą wystawiać oceny studentom tego przedmiotu.

Osoby prowadzące zajęcia/Prowadzący widzą tylko swoje grupy zajęciowe i domyślnie mogą wystawiać oceny na protokołach podpiętych do swoich zajęć, nie mogą natomiast wystawiać ocen na protokołach niepodpiętych do żadnych zajęć (ustawienia po stronie USOSa w dziekanacie).

Koordynator przedmiotu cyklu widzi każdą grupę zajęciową przedmiotu. Domyślnie może wystawiać oceny do protokołów niepodpiętych do zajęć (ustawienia po stronie USOSa), nie może natomiast wystawiać ocen do protokołów podpiętych do zajęć, które prowadzi ktoś inny.

 Uprawnienia do edycji protokołów można zmienić rozszerzając ich zakres tylko po stronie dziekanatu. Prawa dostępu można sprawdzić przy protokole (patrz str.5).

 Aby wystawić oceny, należy w oknie głównym systemu *USOSweb* wybrać pozycję **DLA PRACOWNIKÓW - > PROTOKOŁY** *(Rys.1).* Pojawi się wtedy lista wszystkich protokołów, do których zalogowana osoba jest uprawniona. Będą to protokoły do przedmiotów, które dana osoba koordynuje, oraz do przedmiotów, z którymi są związane prowadzone przez nią grupy zajęciowe.

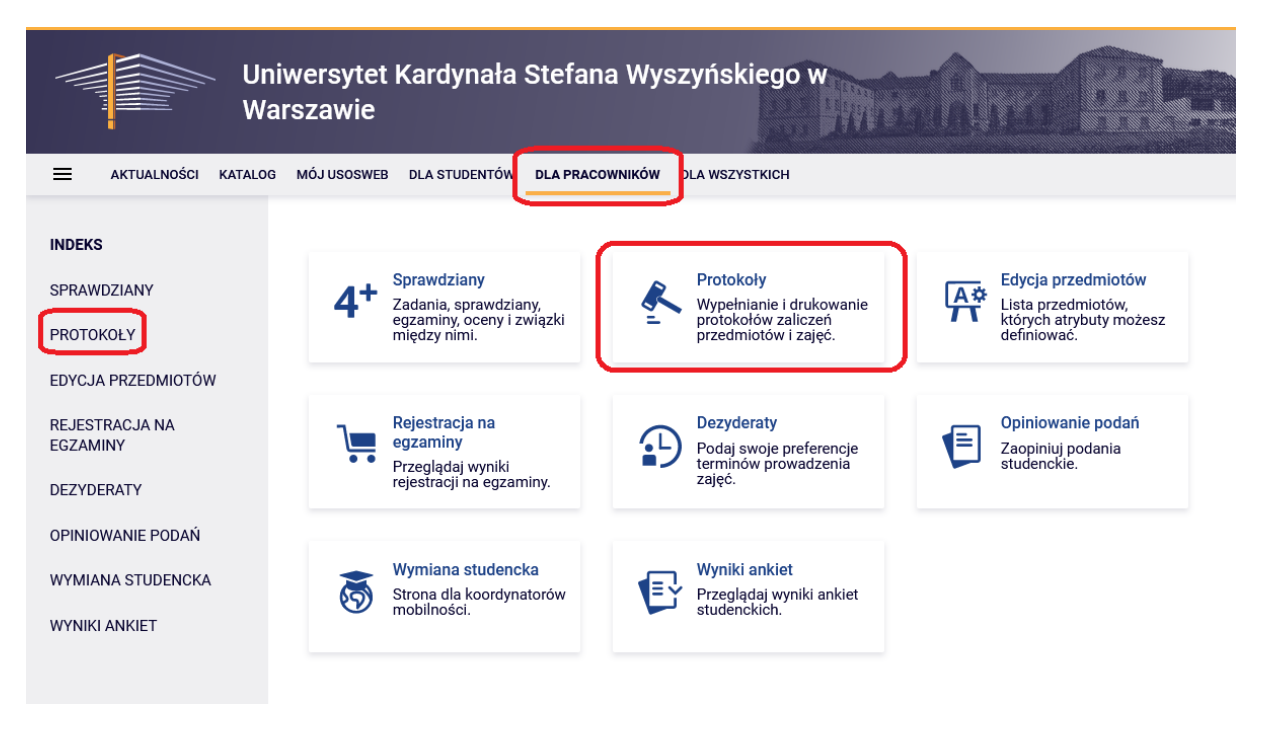

*Rys.1*

Aby wpisać oceny należy wskazać odnośnik **wyświetl/edytuj** *(Rys.2)* przy wybranym protokole/przedmiocie, a następnie wybrać odpowiednią grupę protokołu i kliknąć **wybierz** *(Rys.3).*

| OSzukaj po imieniu, nazwisku<br>dalej<br><b>Termin 1 ("I termin")</b><br>Status protokołu: $P -$ aktywny<br><b>• Termin 2 ("Il termin")</b><br>Status protokołu: $P -$ aktywny<br><b>o</b> Termin 1<br>Status protokołu: $P -$ aktywny<br>○ Termin 2<br>Status protokołu: $P -$ aktywny                                                                                                    | Wybierz rok akademicki                                                                                                    | Szybko wystaw ocenę           |
|----------------------------------------------------------------------------------------------------|----------------------------------------------------------------------------------------------------|-------------------------------|
| brakuje przedmiotów?<br>Protokoły w roku akademickim 2013/14<br>Konwersatorium z metod projekcyjnych [WF-PS-MPK] (2013/14_L) – Konwersatorium<br>Protokół ZAJĘĆ – Zaliczenie na ocenę<br>Psychologia emocjii i motywacji [WF-ZPS-PE-2] (2013/14_L) - Wykład<br>Protokół ZAJĘĆ – Egzaminacyjny<br>Psychologia ogólna: Emocje i motywacje [WF-PS-EMM] (2013/14_L) - Wykład<br>wyświetl/edytuj $\rightarrow$<br>Protokół ZAJĘĆ – Egzaminacyjny<br>Źródła dostępu: K+P (1) | wszystkie   2000/01   2001/02   2002/03   2003/04   2004/05  <br>2005/06   2006/07   2007/08   2008/09   2009/10   2010/11   2011/12<br>  2012/13   2013/14   2014/15   2015/16   2016/17   2017/18  <br>2018/19   2019/20   2020/21   2021/22 |                               |
|                                                                                                    |                                                                                                    |                               |
|                                                                                                    |                                                                                                    |                               |
|                                                                                                    |                                                                                                    | wyświetl/edytuj $\rightarrow$ |
|                                                                                                    |                                                                                                    | Źródła dostępu: KO            |
|                                                                                                    |                                                                                                    |                               |
|                                                                                                    |                                                                                                    |                               |
|                                                                                                    |                                                                                                    |                               |
|                                                                                                    |                                                                                                    |                               |
|                                                                                                    |                                                                                                    | wyświetl/edytuj →             |
|                                                                                                    |                                                                                                    | Źródła dostepu: K+P U         |
|                                                                                                    |                                                                                                    |                               |
|                                                                                                    |                                                                                                    |                               |
|                                                                                                    |                                                                                                    |                               |
|                                                                                                    |                                                                                                    |                               |
|                                                                                                    |                                                                                                    |                               |
| © Opis protokołu: Egzaminacyjny                                                                                                    |                                                                                                    |                               |

*Rys.2*

# Widoki protokołu WBNS - Szkolenie w zakresie bezpieczeństwa i higieny pracy [UKSW-BHP-WBNS] Semestr letni 2022/23

| Wybierz widok/filtr protokołu                                                                                         |                               |
|----------------------------------------------------------------------------------------------------|-------------------------------|
| Pełny protokół <sup>(1)</sup><br>wszyscy studenci przedmiotu/zajęć                                                    | wybierz $\rightarrow$         |
| Szkolenie - grupa nr 1<br>tylko studenci zapisani do wybranej grupy zajęciowej                                        |                               |
| Powyżej wyświetlonych jest 2 spośród 4 widoków/filtrów.<br>Domyślną wartość tej opcji możesz ustawić w Preferencjach. | pokaż wszystkie $\rightarrow$ |

*Rys.3*

 Następnie *(Rys.4)* wyświetla się lista osób która może być podzielona na kilka strony. Tutaj z rozwijalnej listy wpisujemy oceny lub zaliczenia, pamiętając o zapisaniu zmian przyciskiem na dole strony *ZAPISZ* .

 Niektóre osoby na liście mogą być wpisane przekreśloną czcionką – są to studenci nieaktywni (skreśleni lub nie wpisani na bieżący rok akademicki lub źle podpięli przedmiot).

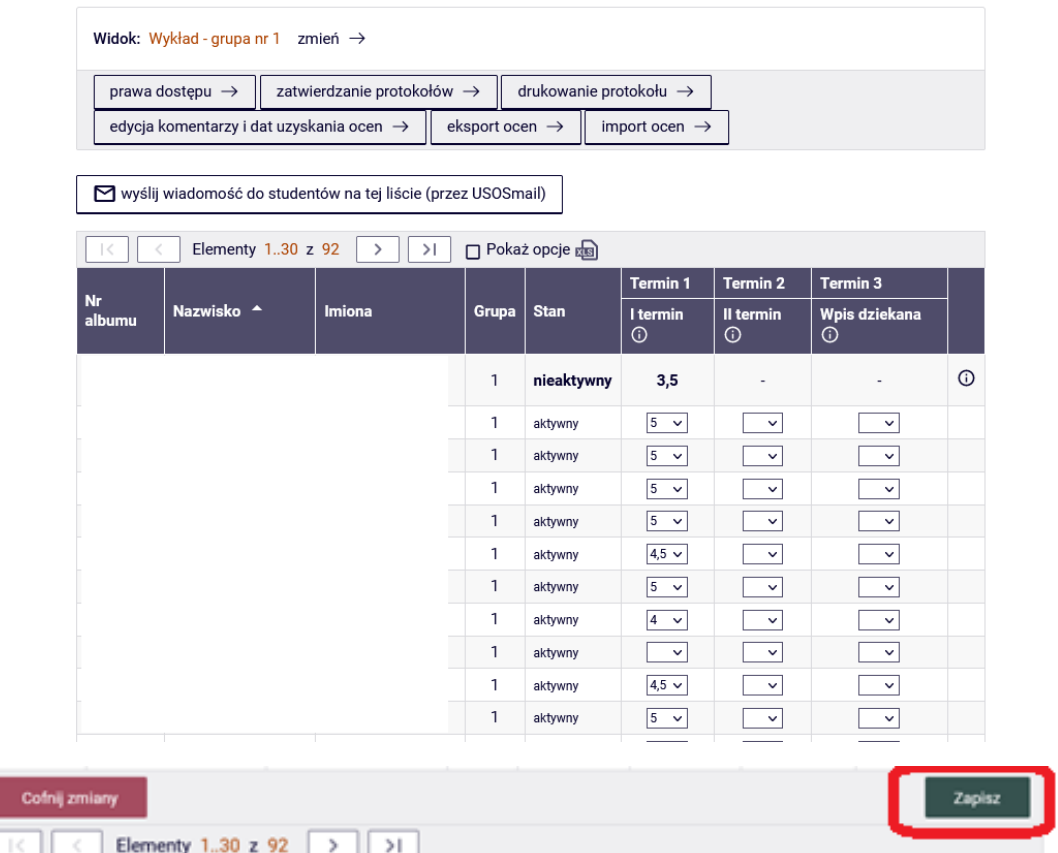

Nad listą studentów znajdują się odnośniki do okien umożliwiających operacje na protokole *(Rys.5).*

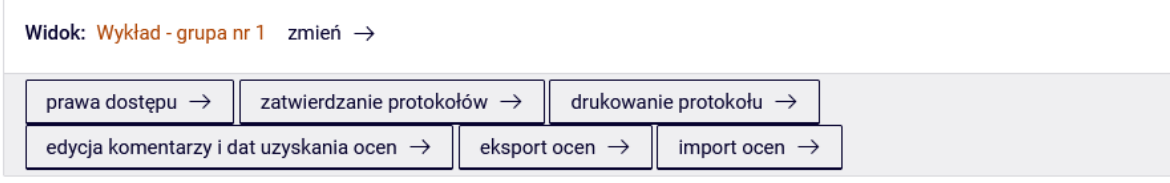

*(Rys.5)*

• **prawa dostępu** prowadzi do okna, w którym można sprawdzić prawa dostępu do protokołu, przykładowe dostępy poniżej *(Rys.6)*.Wszystkie dostępy do protokołu ustawiane są po stronie USOSa tzn w dziekanacie.

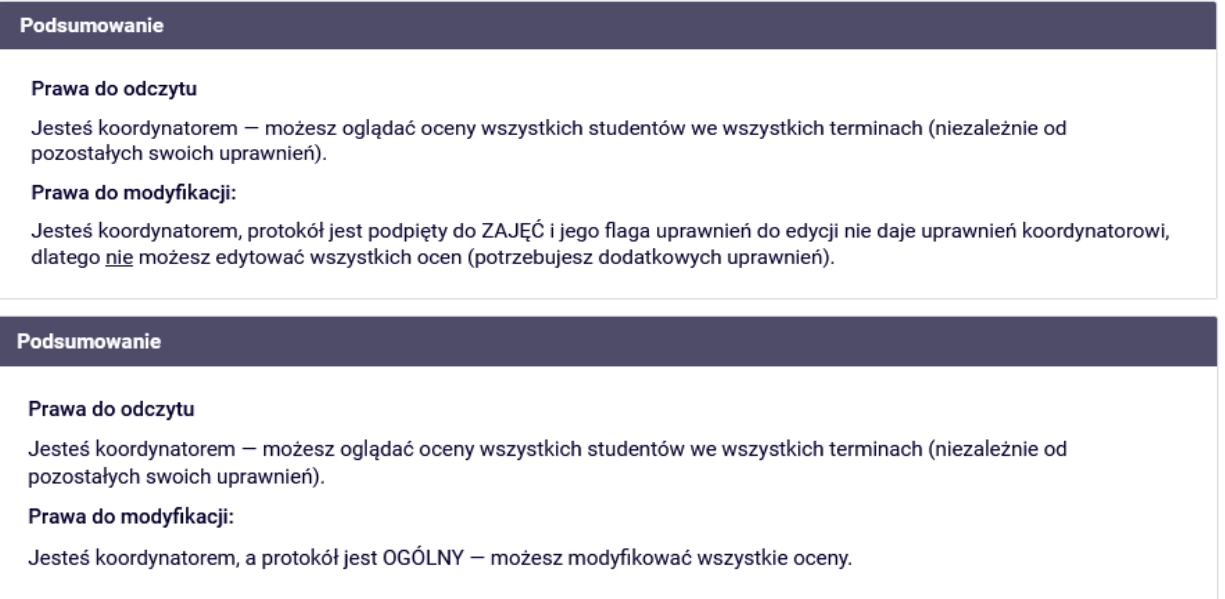

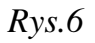

• **zatwierdzanie protokołów** *(Rys.7)* (możliwe tylko w momencie ustawienia przez dziekanat odpowiednich statusów**)** - tylko Koordynator przedmiotu może zatwierdzić protokół (skutkuje to zmianą statusu terminu na **Zn** -zatwierdzony przez nauczyciela), co kończy możliwość wpisywania ocen w *USOSweb.* Opcja ta jest możliwa tyko i wyłącznie przy statusie protokołu **A** który ustawiany jest po stronie *USOSa* w dziekanacie. Dodatkowo wyświetlana jest data do kiedy należy wpisać oceny, po tym terminie protokół automatycznie staje się nie dostępny.

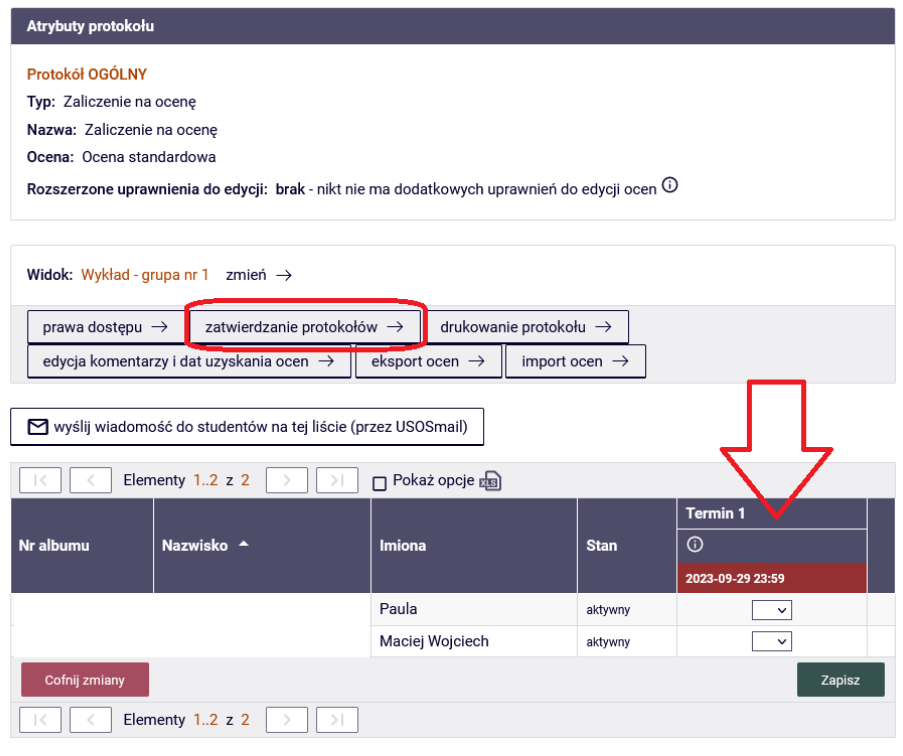

*Rys.7*

• **drukowanie protokołu** *(Rys.8)* powoduje wygenerowanie protokołu w formacie PDF, również z tego miejsca można wydrukować protokół egzaminu ustnego *(Rys.9).*

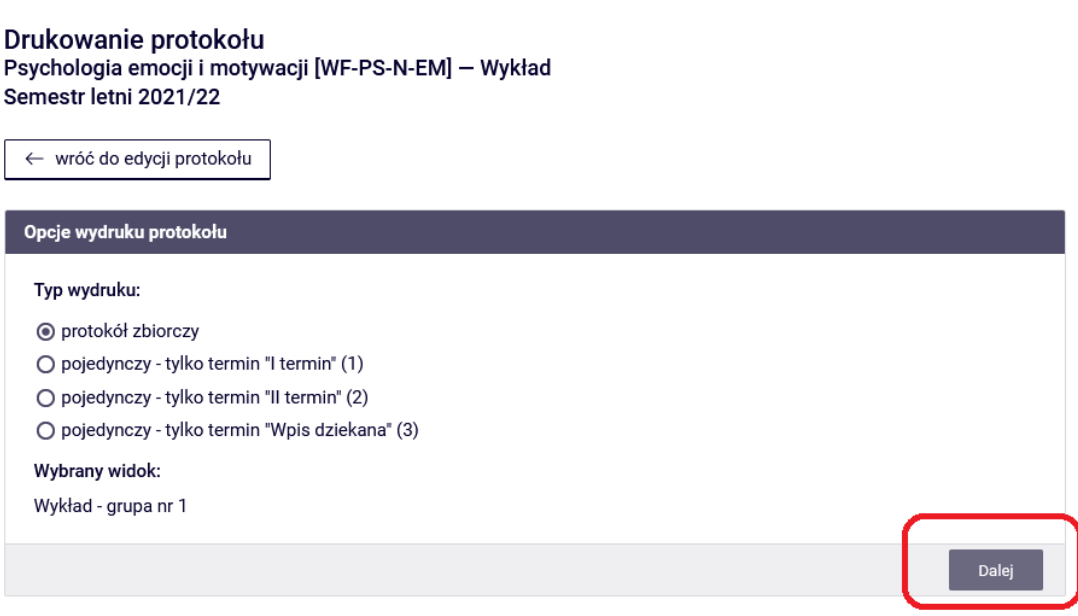

# Drukowanie protokołu Psychologia emocji i motywacji [WF-PS-N-EM] - Wykład Semestr letni 2021/22

← wróć do edycji protokołu

Zaznaczone są domyślne opcje, prawdopodobnie nie musisz ich zmieniać. Po prostu kliknij przycisk Drukuj.

# Parametry druku protokołów

#### Typ wydruku:

Protokół zbiorczy zmień  $\rightarrow$ 

#### Widok/Filtr:

Wykład - grupa nr 1

#### Puste wiersze:

□ ukryj wiersze, w których nie ma żadnych ocen

## Puste pola:

O nie wstawiaj kresek

O wstawiaj kreski w miejsce pustych pól - w przypadku zamkniętych terminów

 $\textcircled{\small{\textsf{0}}}$  jak wyżej, ale zostaw miejsce na dwóje dziekańskie  $\textcircled{\small{1}}$ 

O wstawiaj kreski w miejsce pustych pól - zawsze (również w przypadku terminów otwartych)

#### Protokoły grup:

Jeśli wyświetlam protokół w kontekście grupy zajęciowej, to nad protokołem chcę drukować nazwiska:

- O koordynatorów przedmiotu
- ◉ prowadzących grupę

#### Miejsca na podpis:

- podpis w stopce każdej strony ⊙ jednokrotnie (niezależnie od liczby terminów)
- pod każdym terminem
- □ przy każdym wierszu

#### Miejsca na daty:

 $O<sub>brak</sub>$ 

- jedna kolumna na datę
- O daty przy każdym terminie, puste kolumny
- laty przy każdym terminie, wypełniane automatycznie

#### Grupy egzaminacyjne:

Jeżeli wyświetlam protokół w kontekście grup egzaminacyjnych, to chcę drukować w osobnej kolumnie:

# godzinę egzaminu

# Dodatkowe opcje:

- □ kolumna Oceniający
- □ pokazuj drugie imiona osób
- □ pokazuj osoby niezapisane do żadnej grupy

## $\Box$  dodatkowy opcjonalny opis związany z wybranym filtrem  $\odot$

- □ Wydrukuj protokół egzaminu ustnego
- √ Nanieś informacje o osobie drukującej protokół

Drukuj

• **edycja komentarzy i dat uzyskania ocen** umożliwia wpisanie komentarzy do każdej oceny komentarz publiczny, widoczny dla związanego z nim studenta oraz dla wszystkich osób mających dostęp do danego wiersza protokołu tzn. koordynatora przedmiotu, prowadzących grup, egzaminatorów,

i komentarz prywatny widoczny dla koordynatora przedmiotu, prowadzących grup, egzaminatorów.

 Edycja dat pozwala na wpisanie daty uzyskania oceny każdemu studentowi osobno lub zbiorczo poprzez przycisk **Zbiorcze ustawienie daty uzyskania oceny**.*(Rys.10)*

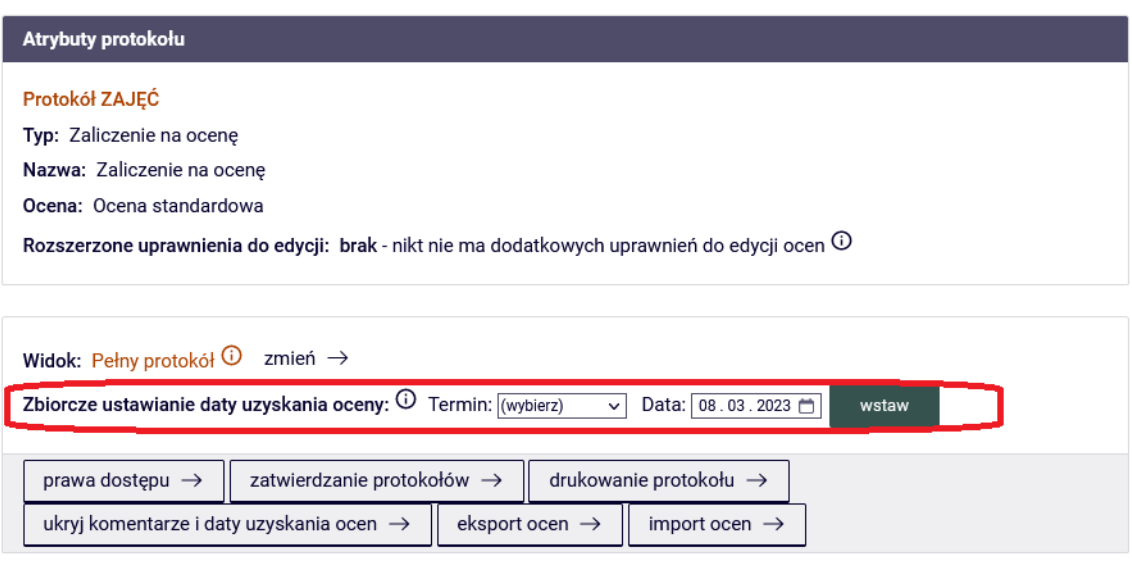

*Rys.10*

- **eksport ocen** umożliwia zapisanie do pliku (np. Excel) listy osób obecnych na protokole, z ocenami i komentarzami (jeśli zostały wystawione).
- **import ocen** umożliwia pobranie ocen z pliku w formacie *CSV*. W tym celu należy podać położenie pliku (można wpisać ścieżkę do pliku bezpośrednio lub wybrać plik przyciskiem PRZEGLĄDAJ